DESCARCĂ APLICAȚIA BANG & OLUFSEN

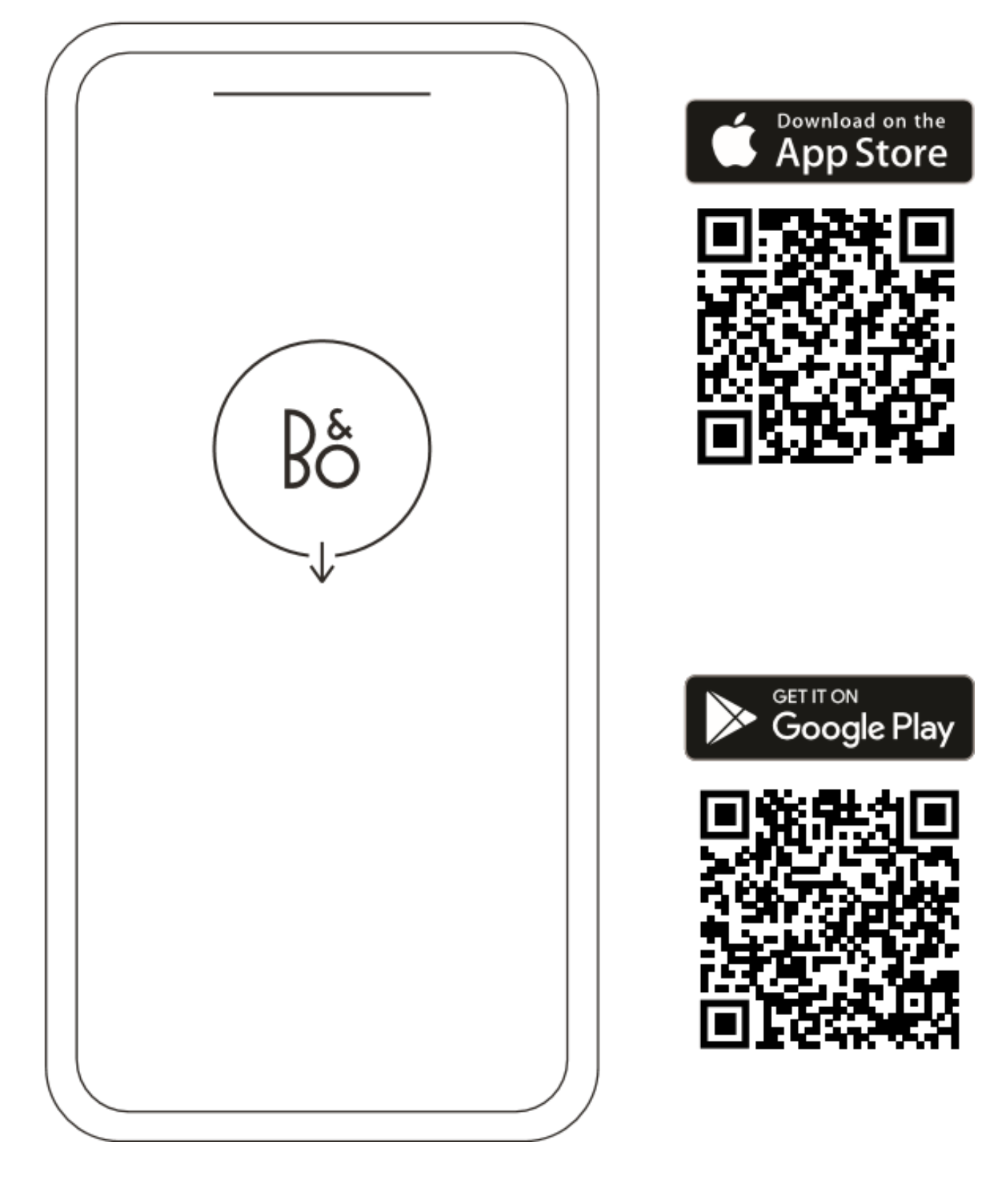

Pentru a vă configura dispozitivul, descărcați aplicația Bang & Olufsen de pe Google Play sau din Apple App Store.

Cu această aplicație, vă puteți configura produsul pentru a accesa toate funcțiile Bang & Olufsen. Descoperiți toate caracteristicile produsului, inclusiv personalizarea audio, asistența pentru produse și funcțiile noi - toate la îndemâna dvs.

Prima dată când deschideți aplicația Bang & Olufsen, vă va cere să vă creați un cont.

Pentru a vă configura difuzorul, adăugați un dispozitiv nou. Dacă aveți deja un cont, accesați setări.

### UTILIZARE ZILNICĂ

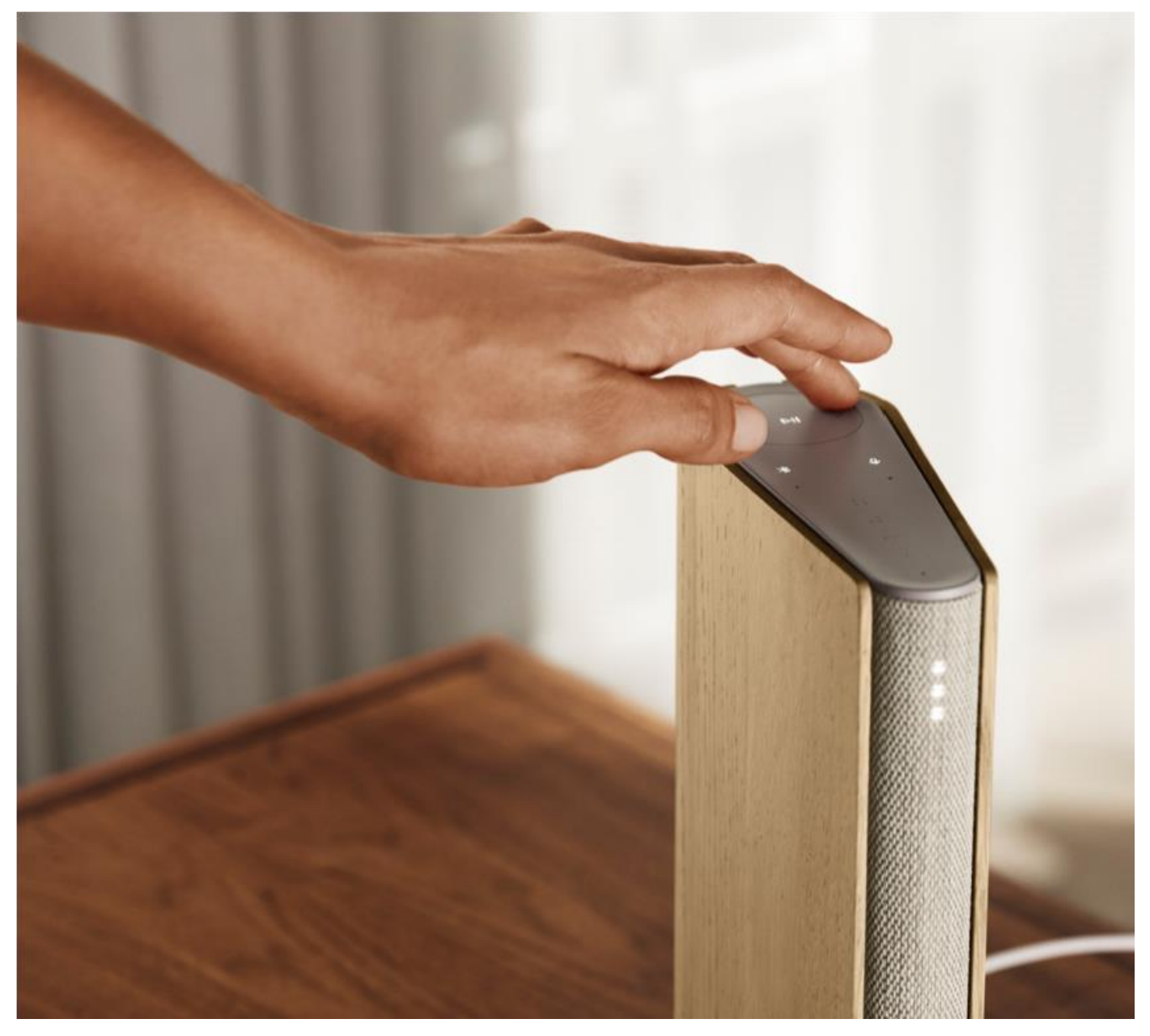

Touchpad-ul din partea de sus a Beosound Emerge se va aprinde pe măsură ce vă apropiați, permițându-vă să vă controlați muzica.

- $\triangleright$ ll Faceți clic pentru a reda sau pentru a întrerupe
- $\langle$   $>$
- Faceți clic pe săgeți pentru a schimba traseele sau Posturile mele
- $+$

Reglați volumul glisând în cercuri. În sensul acelor de ceasornic crește volumul, în sens invers acelor de ceasornic scade volumul.

Apăsați butonul Bluetooth pentru a activa sau dezactiva funcția $\ast$ 

#### **PREFERATE**

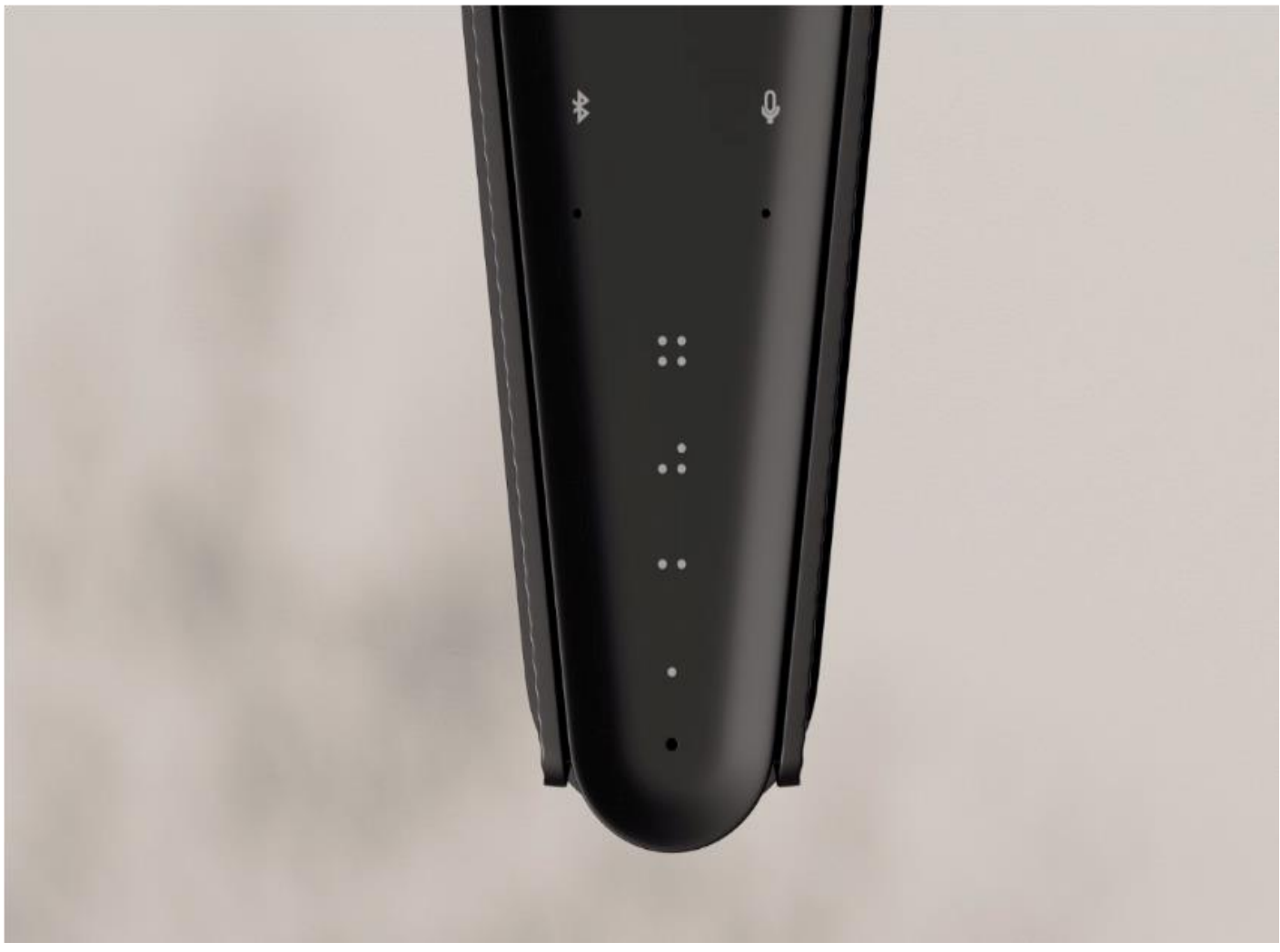

Beosound Emerge are patru butoane pentru preferate care vă permit să salvați și să lansați modurile de ascultare preferate sau comenzile Google cu ușurință.

#### Google Voice

Pentru a salva o comandă, cum ar fi "Pornește muzica" sau "Care sunt cele mai recente știri?", pur și simplu spuneți-o în timp ce țineți apăsat unul dintre butoanele "Preferate".

Folosiți o apăsare scurtă pe buton pentru a utiliza comanda preferată în orice moment.

#### RADIO

Pentru a selecta un post, deschideți secțiunea "Radio" și utilizați funcția de căutare.

Atingeți pictograma "Mai multe" pentru a o adăuga la preferate.

Apăsați butonul "Preferate" data viitoare când doriți să ascultați postul de radio.

#### Spotify Connect

Serviciul Spotify Connect vă permite să conectați aplicația de streaming de muzică Spotify la Beosound Emerge.

Ascultați posturile de radio sau listele de redare preferate, cum ar fi "Jazz" sau "News of the Week", pe Spotify Connect și salvează-le pentru mai târziu printr-o apăsare lungă pe unul dintre butoanele "Preferate". Folosiți o apăsare scurtă pe buton pentru a vă accesa preferințele în orice moment.

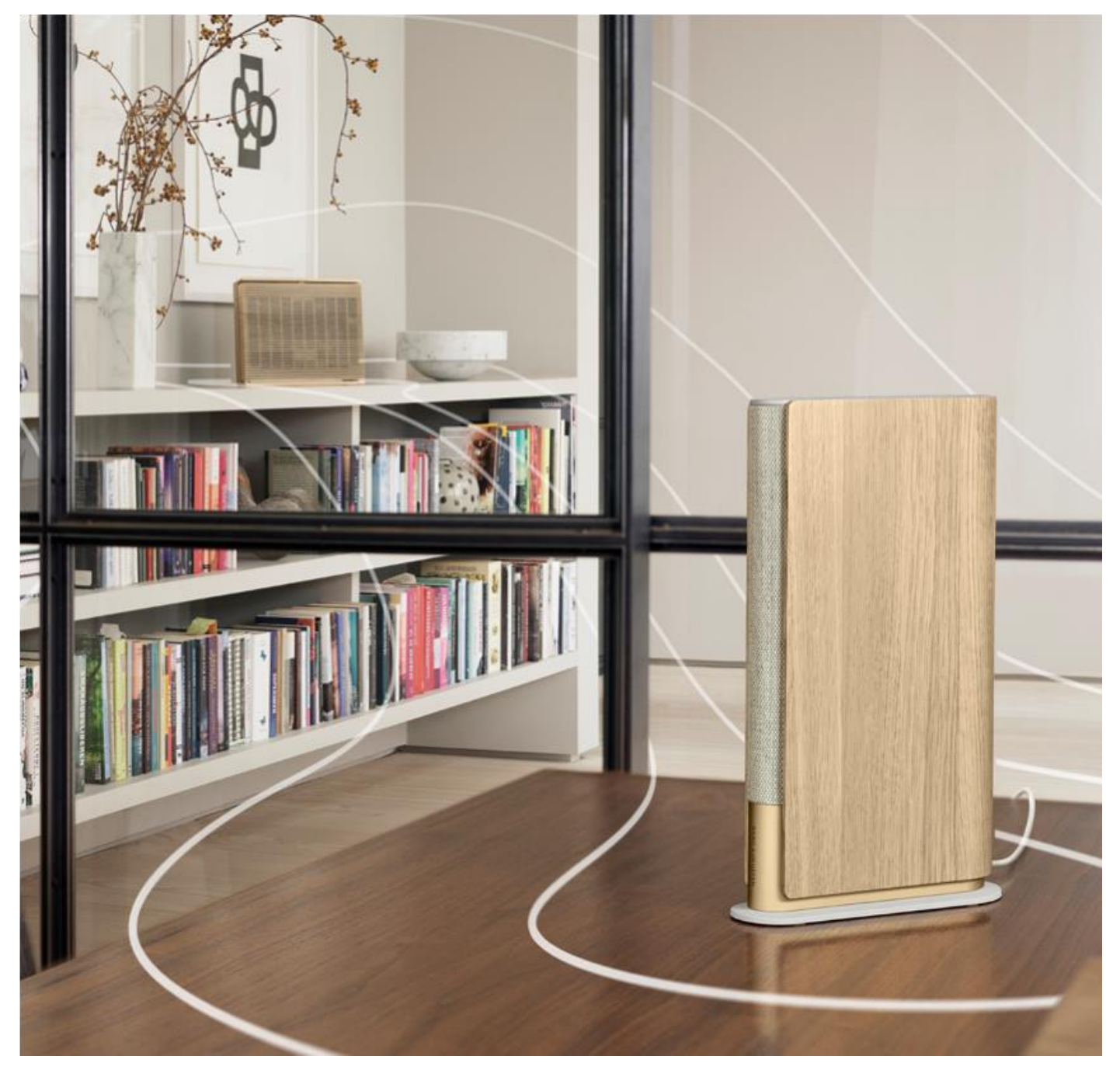

Conectați-vă aplicația de muzică preferată la Beosound Emerge prin Apple AirPlay 2, Chromecast sau Bluetooth și redați-vă muzica fără fir.

Utilizați caracteristica Airplay 2 sau Chromecast pentru a combina diferite difuzoare wireless într-un singur sistem, unde pot fi controlate ca grup sau individual.

4

Apăsați lung butonul Bluetooth pentru a activa sau dezactiva asocierea Bluetooth.

#### GOOGLE ASSISTANT

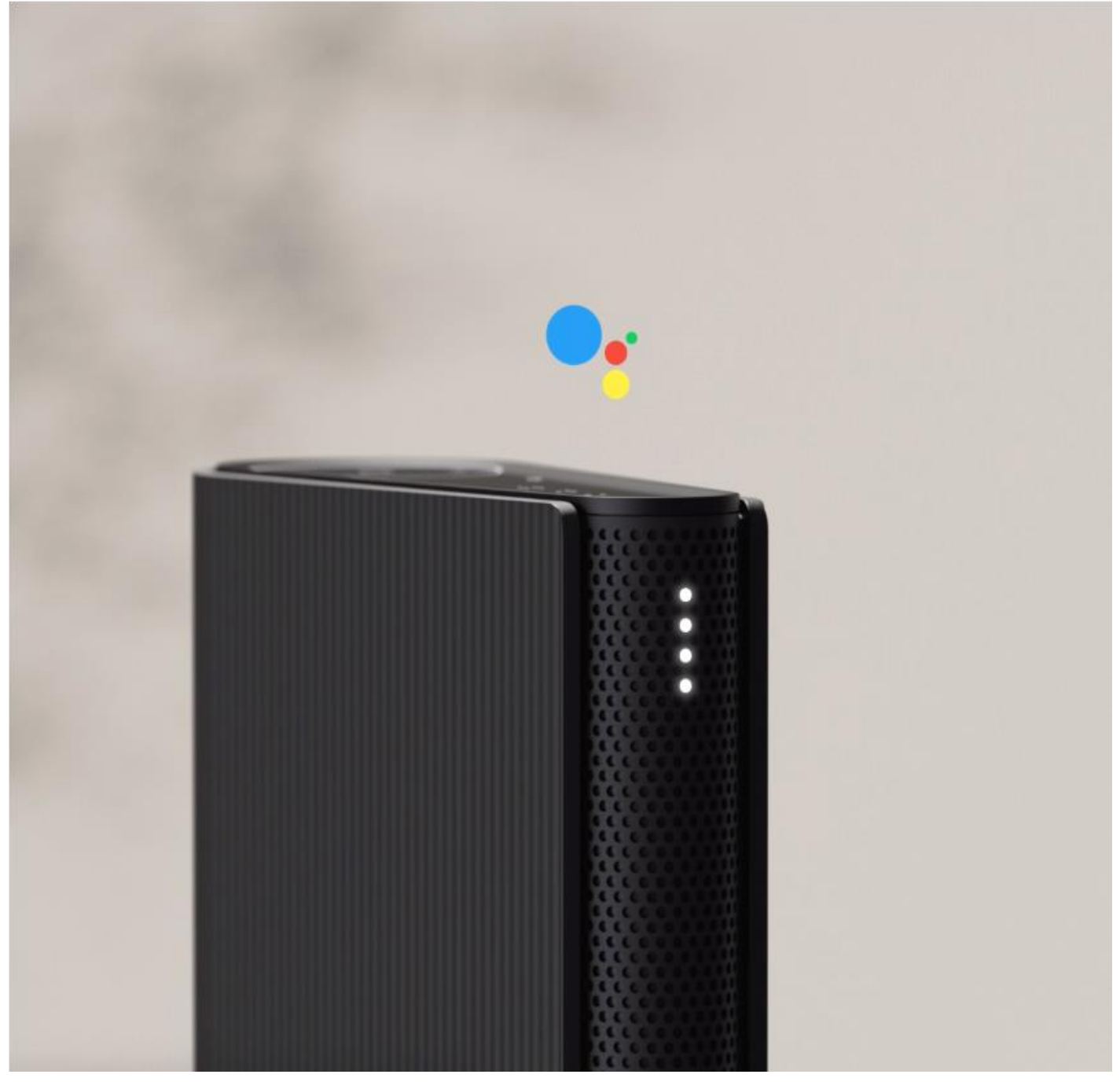

Beosound Emerge vine într-o versiune compatibilă cu Google Assistant.

Controlați difuzorul Beosound Emerge cu ajutorul unui asistent vocal Asistentul Google.

Lansați Asistentul Google spunând "Ok Google". Alternativ, apăsați scurt butonul microfonului de pe interfața tactilă și rostiți o comandă.

Pentru a dezactiva temporar sunetul asistentului vocal, țineți apăsat butonul microfonului.

#### MICROFON

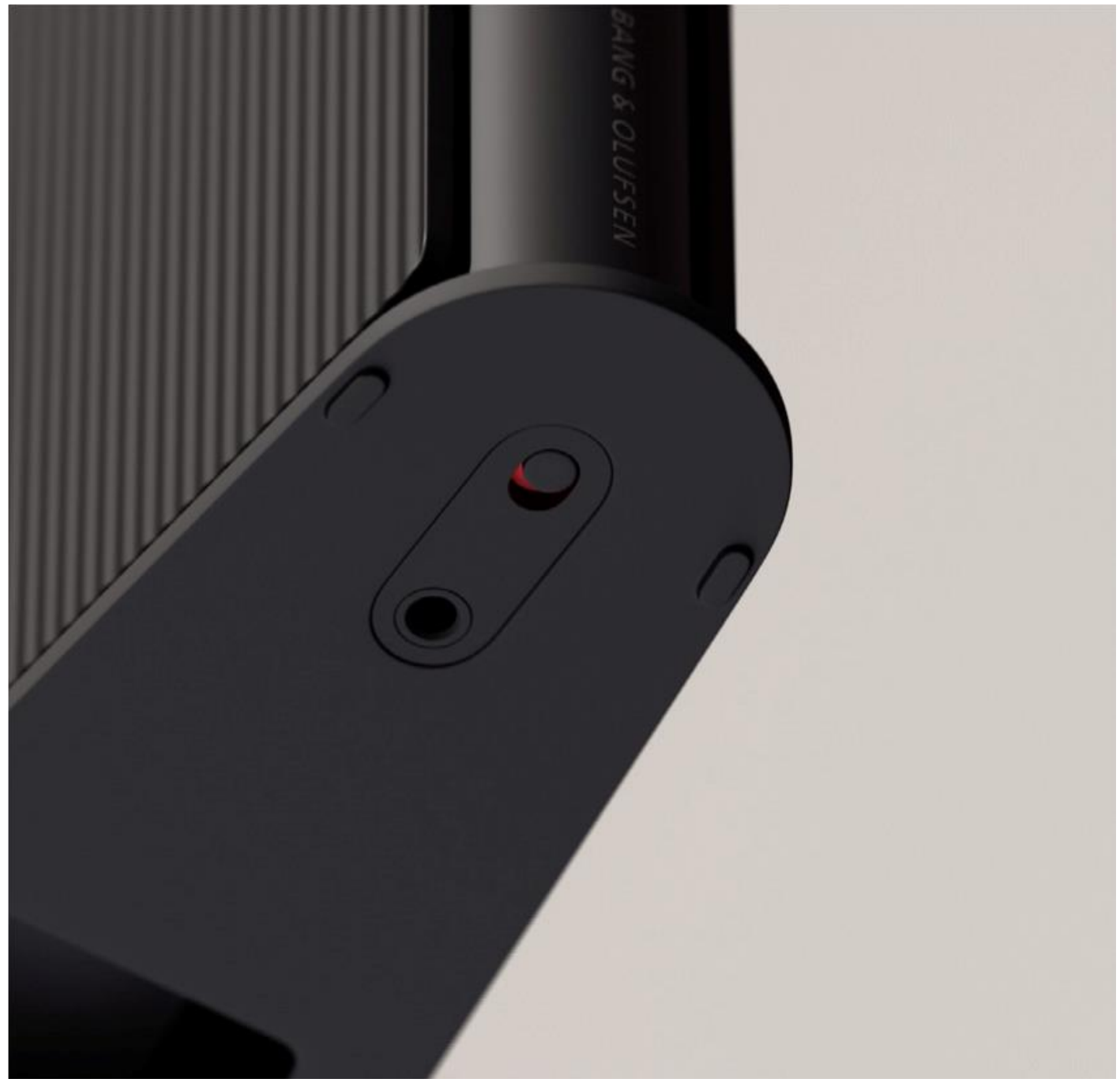

Pentru a dezactiva complet microfoanele în loc să le dezactivați temporar, glisați comutatorul microfonului din partea de jos a difuzorului. Pictograma microfonului de pe panoul superior se va dezactiva. Rețineți că atunci când microfoanele sunt dezactivate, compensarea camerei nu poate fi efectuată.

# INDICATOR DE LUMINĂ

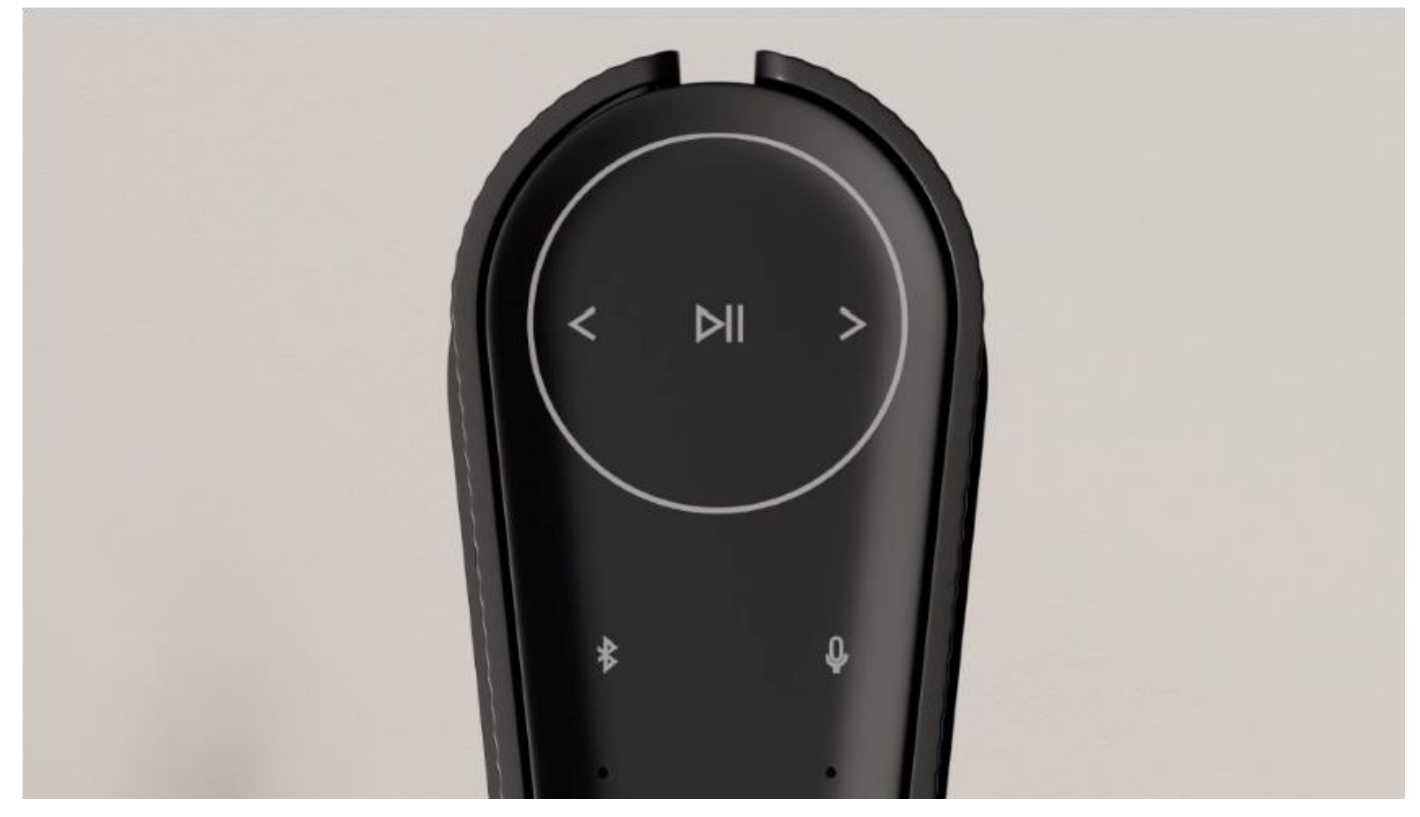

Indicatorul luminos arată starea dispozitivului. Alegeți o culoare de mai jos.

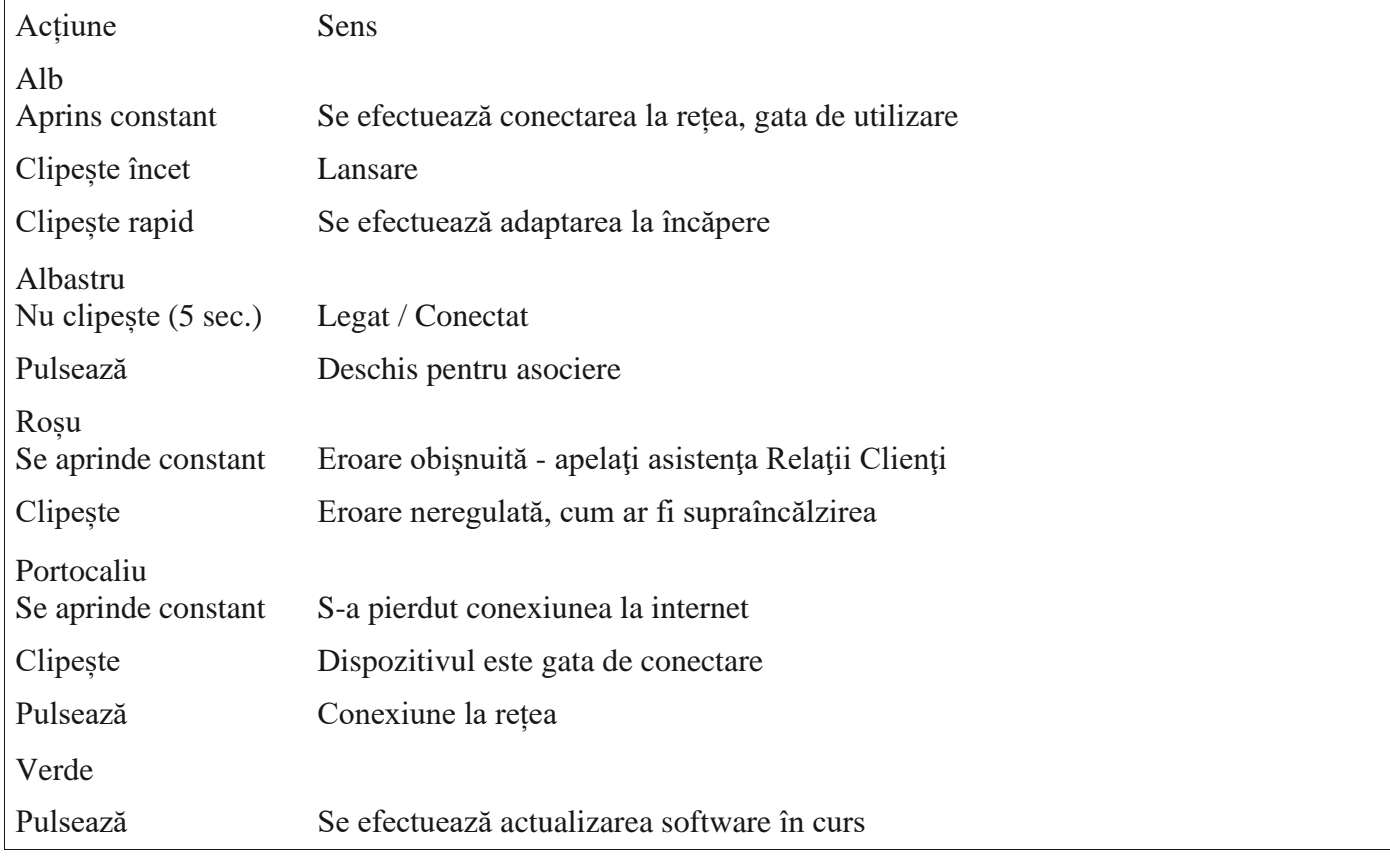

## RESETAREA SETĂRILOR LA VALORILE DIN FABRICA

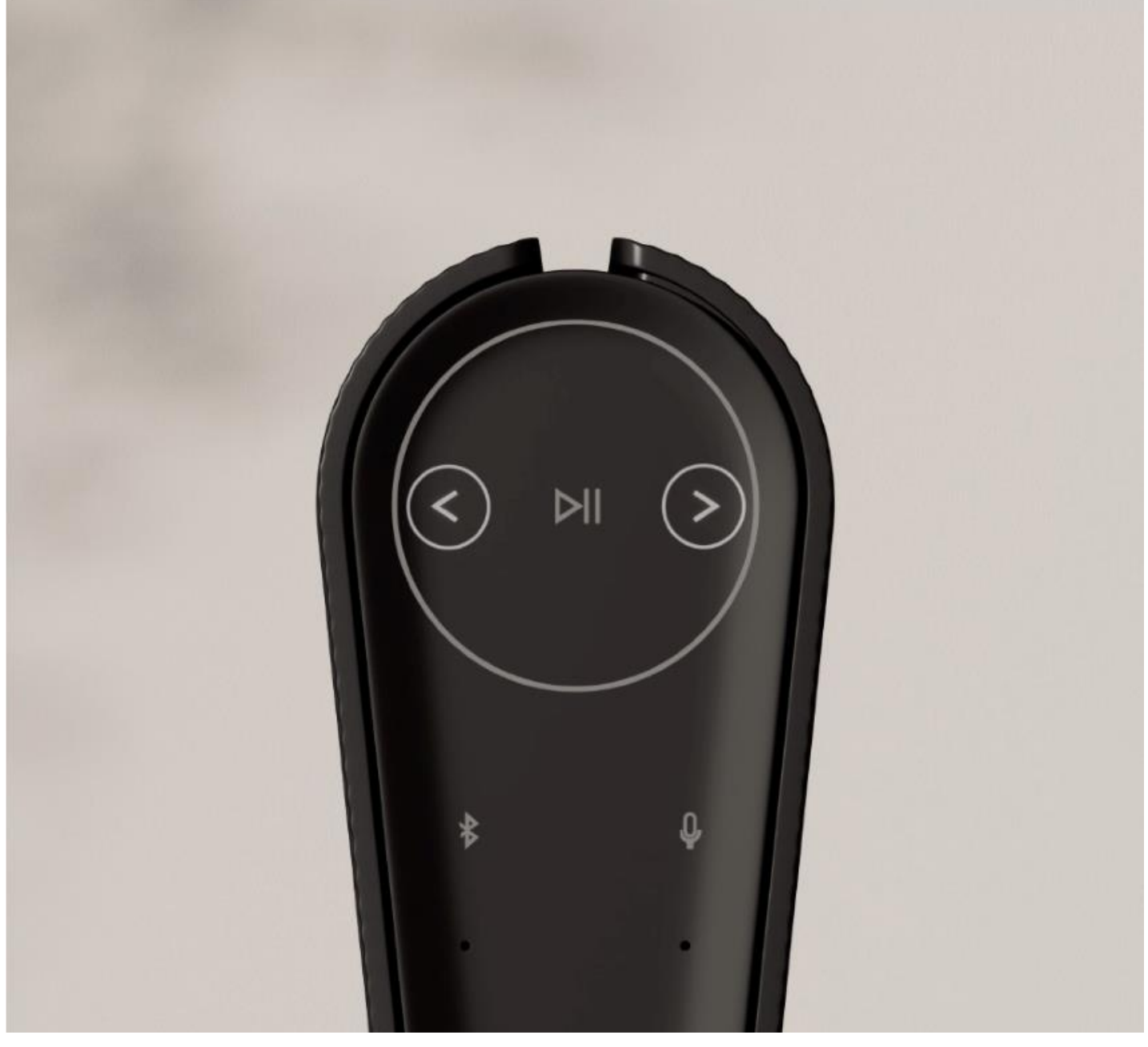

Puteți restabili setările din fabrică apăsând și menținând butoanele înapoi și înainte de pe panoul superior în același timp în timp de 8 secunde.

Aceasta înseamnă că resetarea Beosound Emerge a început și în aproximativ un minut difuzorul va fi gata să fie configurat din nou de la zero.